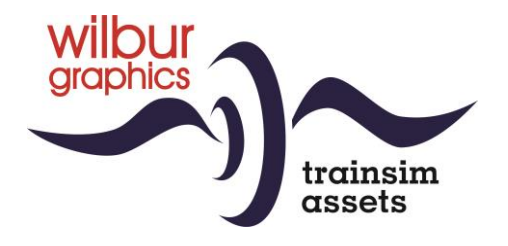

# NS 200-300 (huisstijl) **Locomotor** voor TS Classic

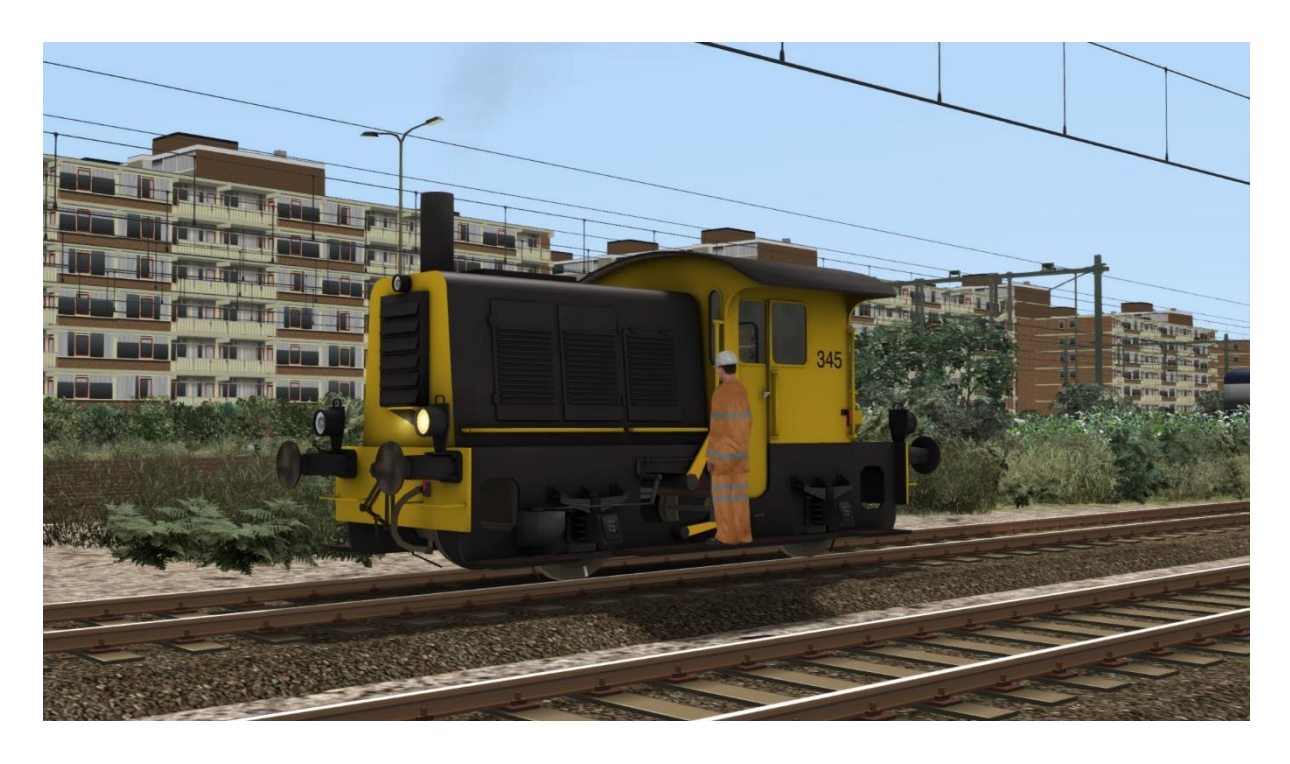

Version 2.0

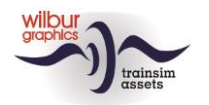

### **Inhoud**

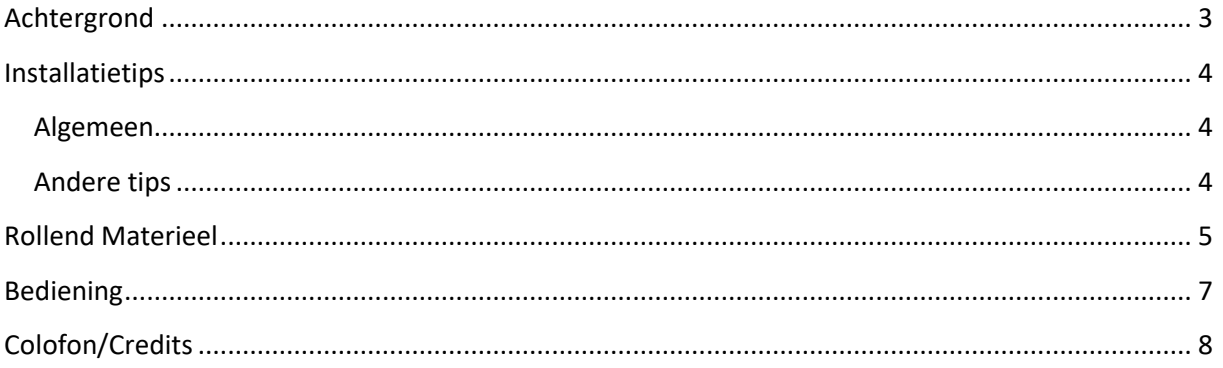

### Disclaimer DoveTail Games Ltd.

IMPORTANT NOTICE. This is user generated content designed for use with DoveTail Games Limited's train simulation products, including Train Simulator 2020. DoveTail Games Limited does not approve or endorse this user generated content and does not accept any liability or responsibility regarding it.

This user generated content has not been screened or tested by DoveTail Games Limited. Accordingly, it may adversely affect your use of DoveTail Games's products. If you install this user generated content and it infringes the rules regarding user-generated content, DoveTail Games Limited may choose to discontinue any support for that product which they may otherwise have provided.

The RailWorks EULA sets out in detail how user generated content may be used, which you can review further here: www.railsimulator.com/terms. In particular, when this user generated content includes work which remains the intellectual property of DoveTail Games Limited and which may not be rented, leased, sub-licensed, modified, adapted, copied, reproduced or redistributed without the permission of DoveTail Games Limited."

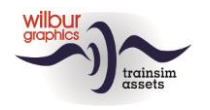

# <span id="page-2-0"></span>**Achtergrond**

Officieel werden deze machines aangeduid als 'locomotoren' (lmt) omdat voor de bediening rangeerders konden worden ingezet in plaats van tractiepersoneel. Deze lmt's dateren nog uit het stoomtijdperk en werden ontworpen voor licht rangeerwerk op kleinere stations en rangeerterreinen. In totaal zijn tussen 1934 en 1951 169 van deze rangeerbokken door Werkspoor geleverd. Deze kregen de NS-nummers 201-369 toegewezen. Tot in de jaren '80 van de vorige eeuw kon de 'Sik' nog overal in Nederland worden aangetroffen. Door verschillende oorzaken zoals de teruggang van het goederenvervoer en de moderne Arbo-wetgeving werd de serie tenslotte door NS buiten dienst gesteld. Veel exemplaren zijn bij verschillende museumbedrijven terechtgekomen, na vaak nog op particuliere spoorwegterreinen hun laatste werkzame jaren te hebben gesleten.

(Gegevens ontleend aan Spoor- en Trammaterieel in Nederland, De Alk, 1982)

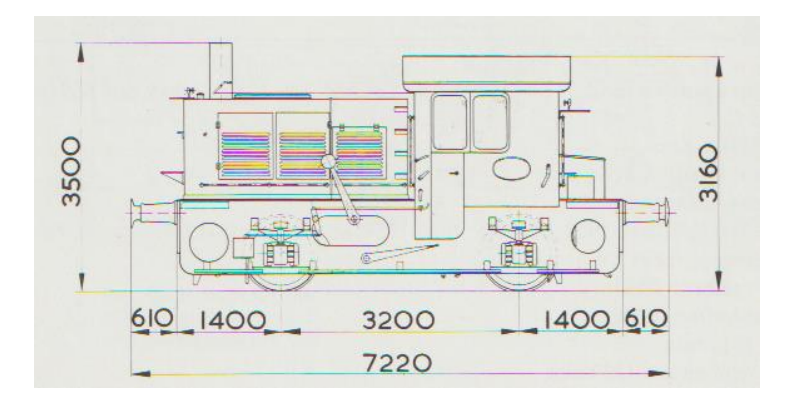

### **Technische gegevens**

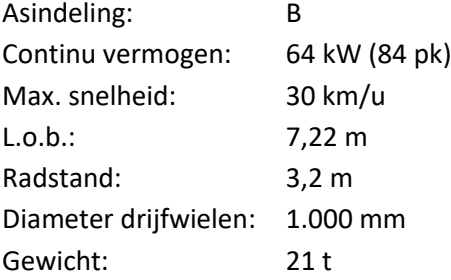

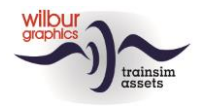

### <span id="page-3-0"></span>**Installatietips**

### <span id="page-3-1"></span>**Algemeen**

De NS 2-300 tp4 van Wilbur Graphics wordt als .zip-bestand geleverd en omvat naast een Leesmij\_NL.txt de volgende items:

- Map Manuals\Wilbur Graphics met Engelse en Nederlandstalige handleidingen:

WG NS 2 300 tp4 Handbuch V2 0.pdf WG NS 2 300 tp4 Manual V2 0.pdf WG\_NS\_2\_300\_tp4\_Handleiding\_V2\_0.pdf

- installatieprogramma WG\_NS\_2\_300\_tp4\_V20\_build\_20231001.exe

Na het opstarten van het installatieprogramma wordt je achtereenvolgens gevraagd om

- Taalkeuze voor het installatieprogramma (Dutch/English/French/German)

- Het accepteren van de licentievoorwaarden (EULA)

Zie de release notes.txt voor de laatste veranderingen en verbeteringen.

### <span id="page-3-2"></span>**Andere tips**

- Het .zip-bestand moet volledig zijn uitgepakt voordat je met de installatie kunt beginnen.
- Als de installatiesoftware de Railworks-map niet kan vinden op je systeem is de verwijzing naar deze map in het Windows-register mogelijk niet meer geldig. Deze situatie doet zich voor als je de Steam-omgeving naar een andere computer of schijfstation hebt verplaatst. Dit los je op door de installatie van Steam te herhalen.

*Opmerking: voor de juiste werking van sommige animaties (rookpluim en locpersoneel) moeten de standaard DTG Assets gekoppeld zijn aan de route waarop je de loc wil laten rijden. Dit kun je desgewenst instellen in de scenario-editor, of in de route-editor. De schermprint hieronder komt uit de eerstgenoemde, maar beide editors werken in dit opzicht hetzelfde. Selecteer eerst het kleine blauwe kubusje met het oranje driehoekje aan de linkerkant van het scherm. Er verschijnt dan een menu, waarin je DTG aanklikt. Vervolgens kun je de connectie met DTG maken door de betreffende vinkjes bij de regel 'Academy' te zetten:*

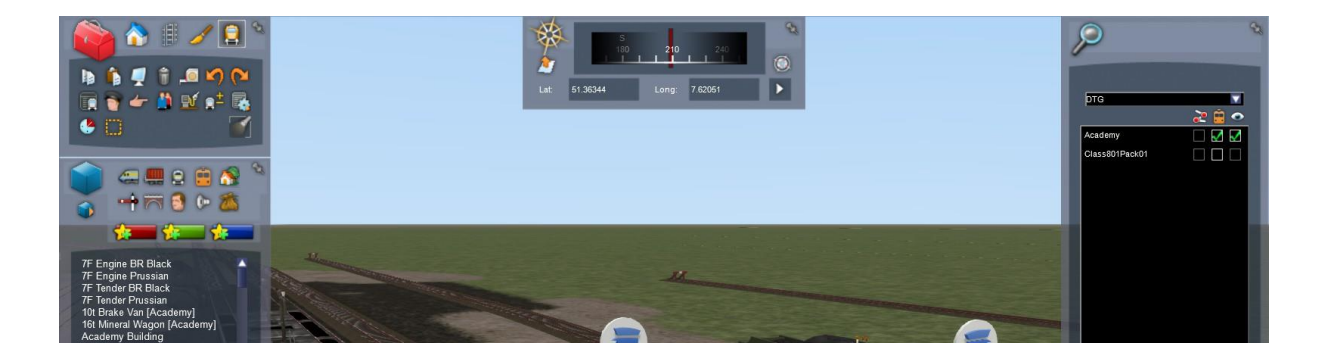

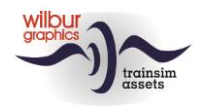

# <span id="page-4-0"></span>**Rollend Materieel** Object Browser Index

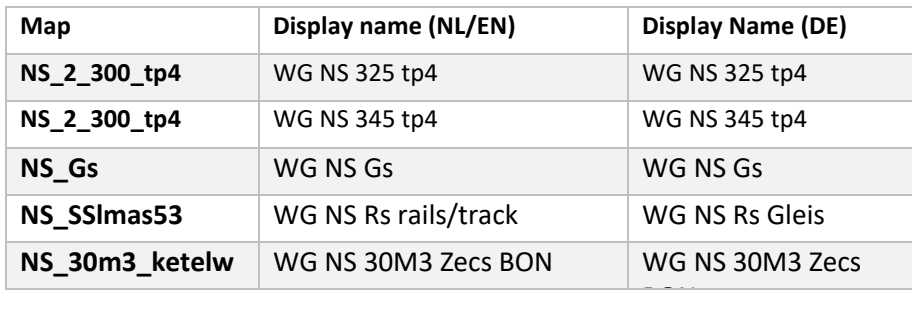

### NS 325

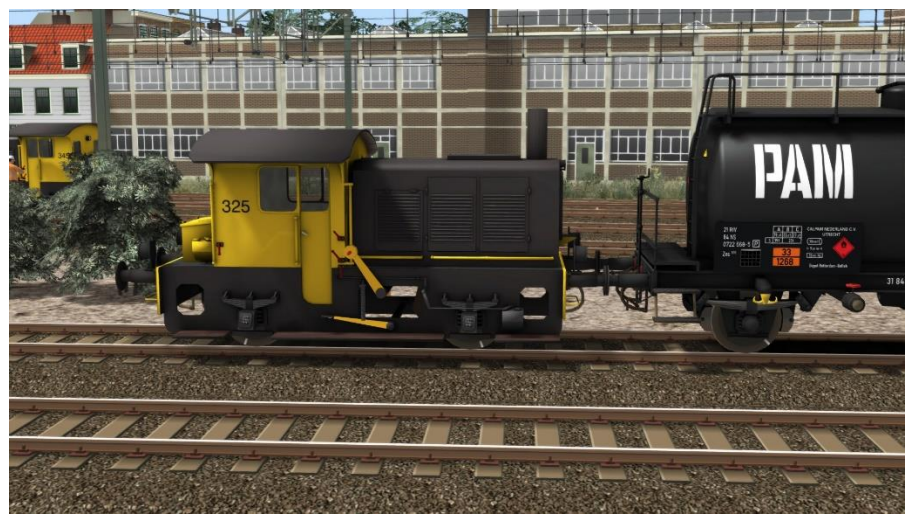

### NS 345

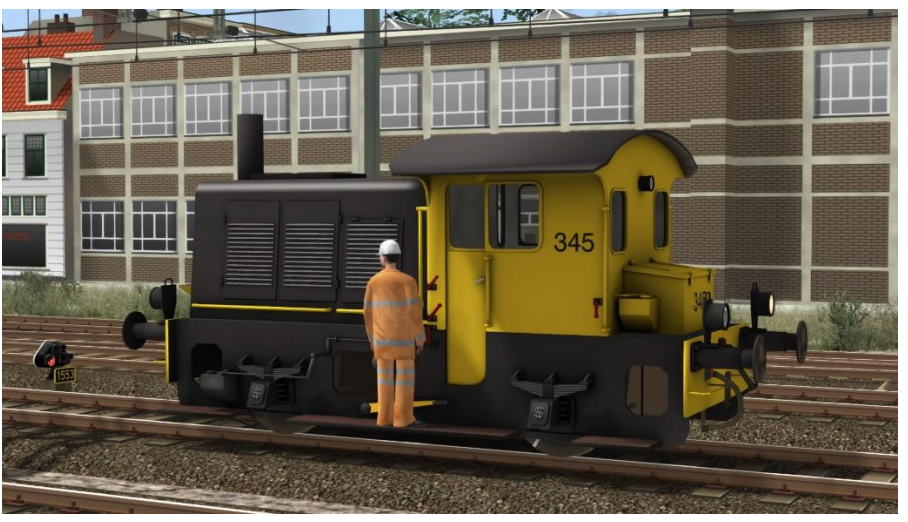

Alle Sikken zijn uitgerust met front- en sluitseinen en kunnen ook buiten de emplacementen worden ingezet, bijvoorbeeld voor het rijden van konvooien.

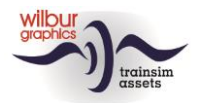

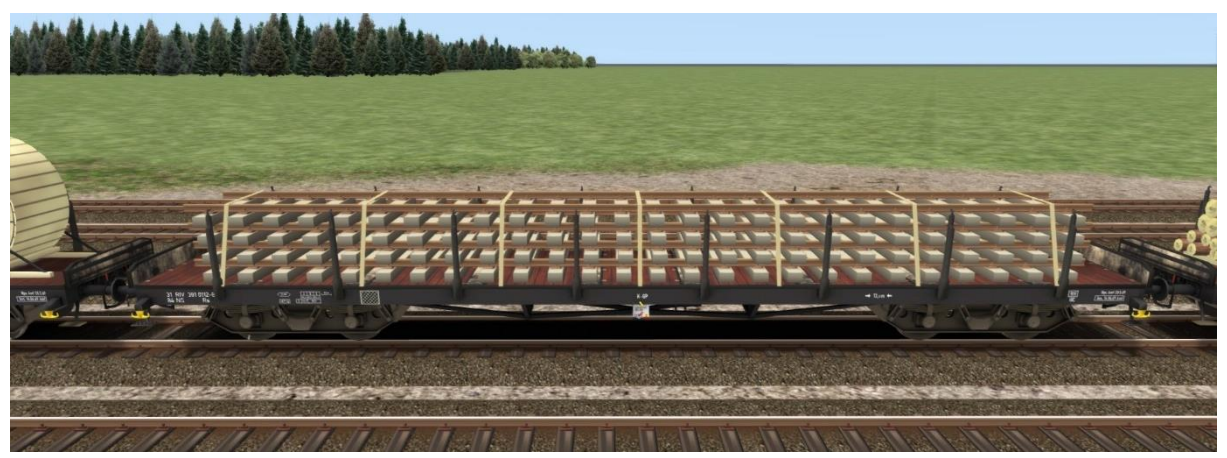

*WG NS Rs rails/track*

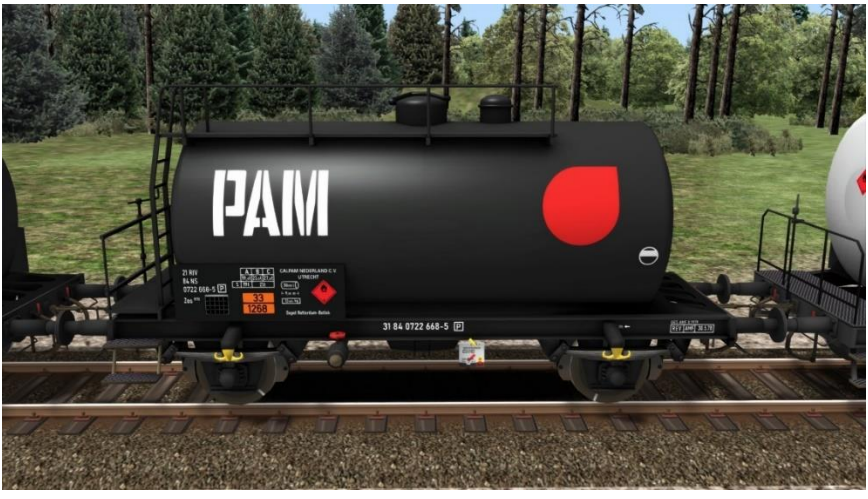

*WG NS 30M3 Zecs PAM*

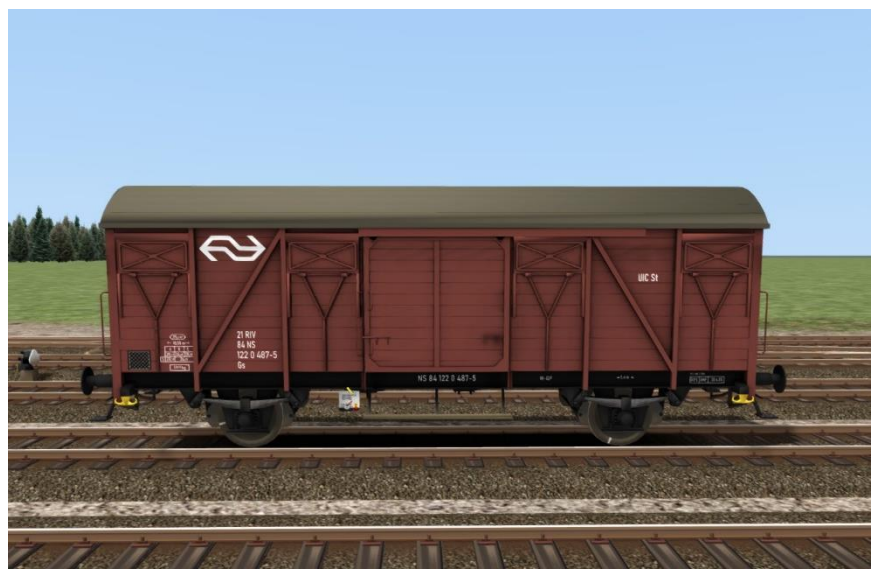

*WG NS Gs*

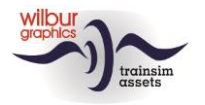

## <span id="page-6-0"></span>**Bediening**

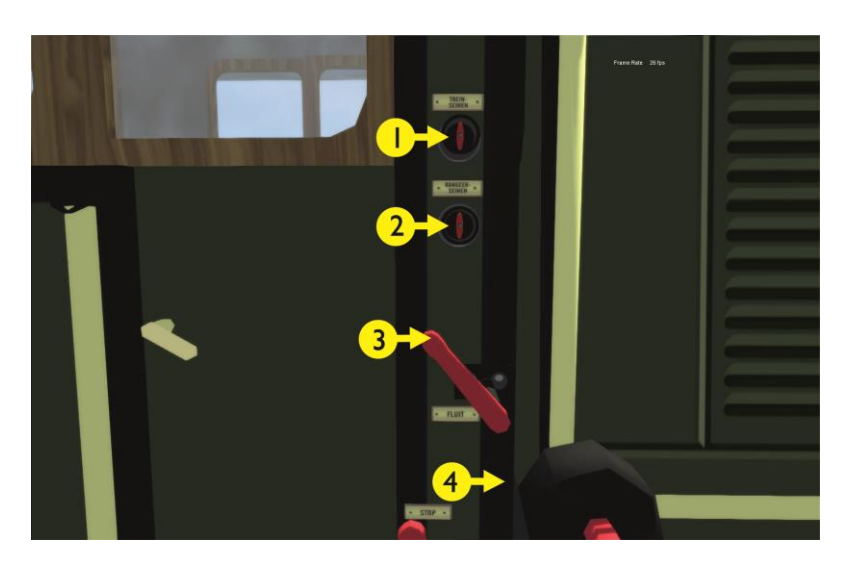

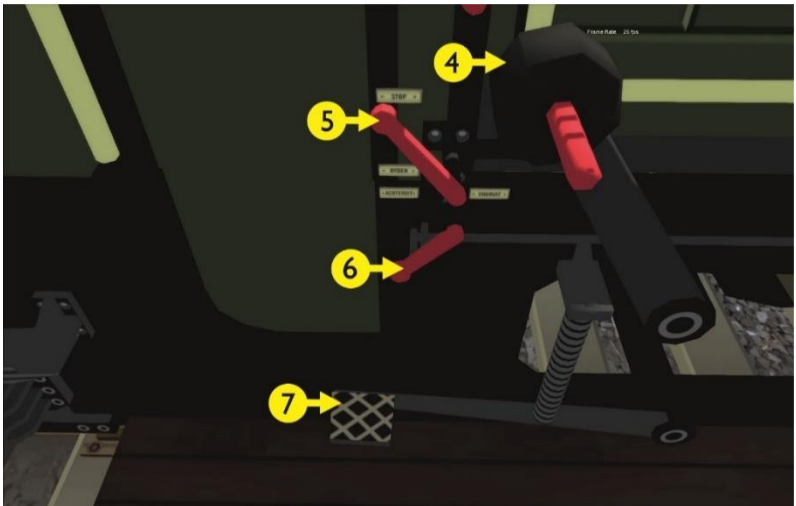

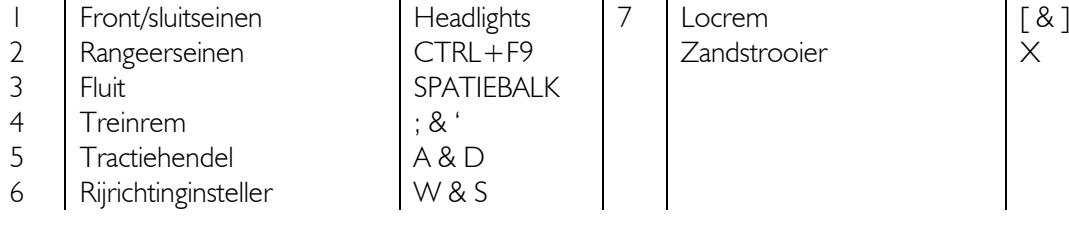

 $Z$ andstrooier  $\vert X \vert$ 

De TS Classic-uitbeelding wordt net zoals in het grote voorbeeld bediend vanaf de treeplank, waar je handels aantreft voor de fluit, de rijrichting en de snelheidsregelaar, met een schakelaar voor het aan- en uitzetten van de rangeerseinen. De voetrem is uitgevoerd als locrem. De grote handel met contragewicht fungeert als treinrem.

Let op: het engine script van de Sik maakt bij het schakelen van de treinseinen onderscheid tussen de inzet als *player engine* en als AI-verkeer. De speler geeft eenmalig met CTRL+0 aan dat hij de machinist is.

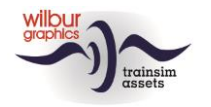

# <span id="page-7-0"></span>**Colofon/Credits**

#### **Ontwikkeling en produktie:**

© Wilbur Graphics, Henk van Willigenburg ( [www.wilburgraphics.c](http://www.wilburgraphics./)om )

#### **Tips en adviezen**:

ChrisTrains.com TrainworX (Paul Mersel) Ton van Schaik Reinhart 190963

**Testwerk**: Ton van Schaik, René 't Hooft

**Facebook:** *Wilbur Graphics* https://www.facebook.com/wilburgraphicspage/

Versie 2.0 build 20231001

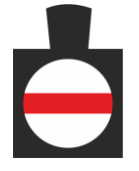